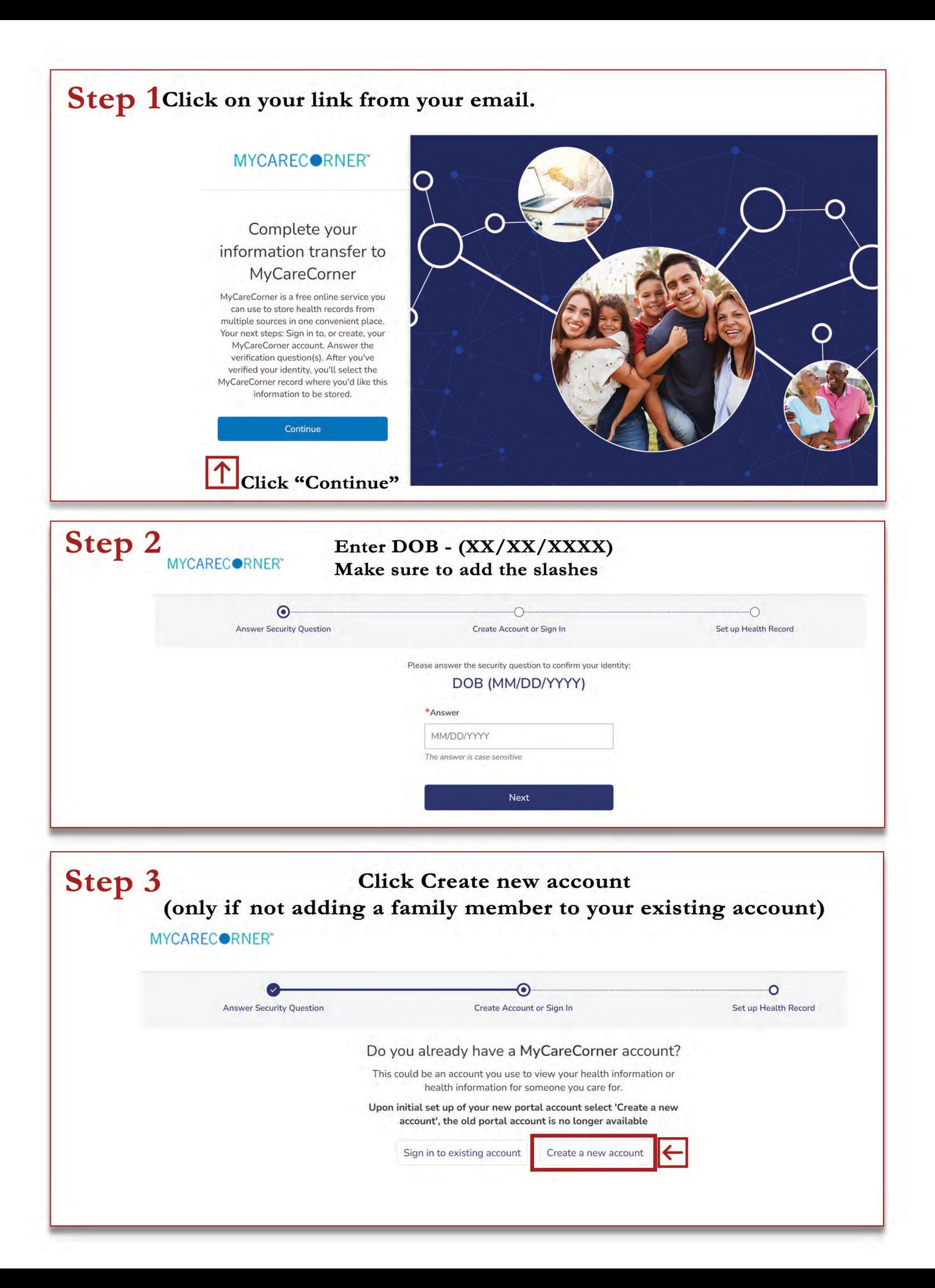

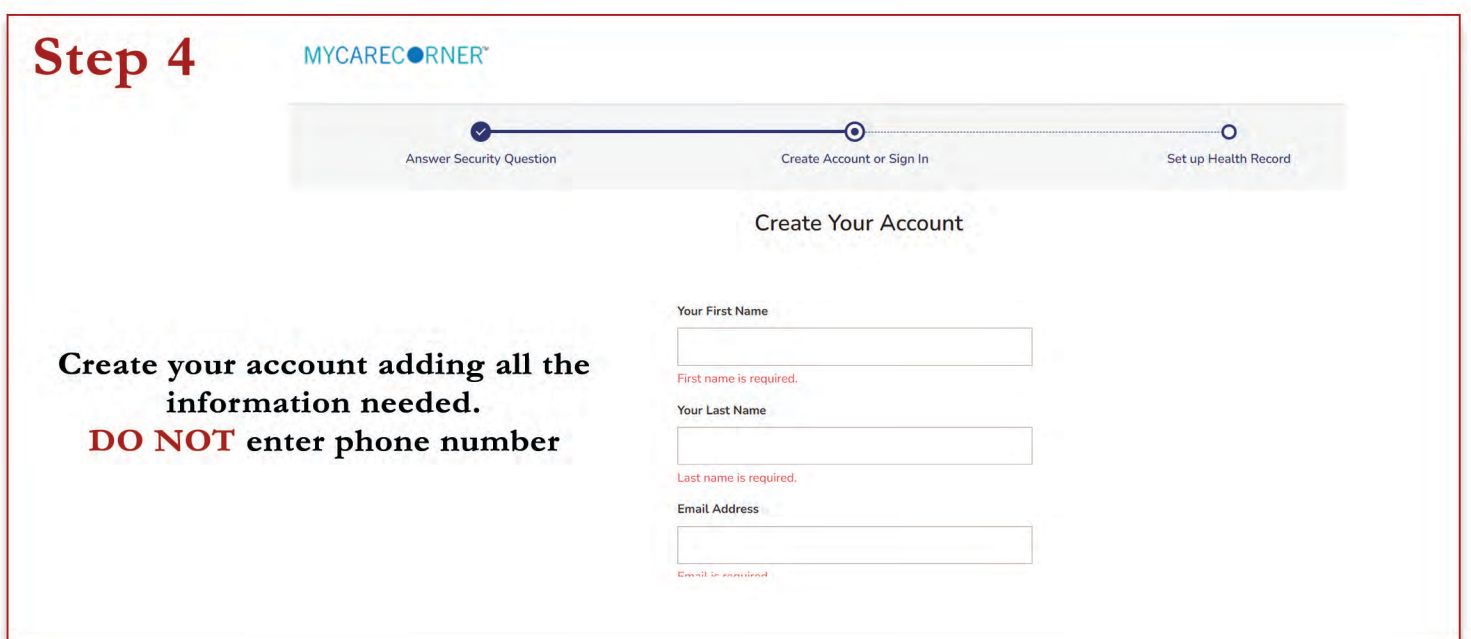

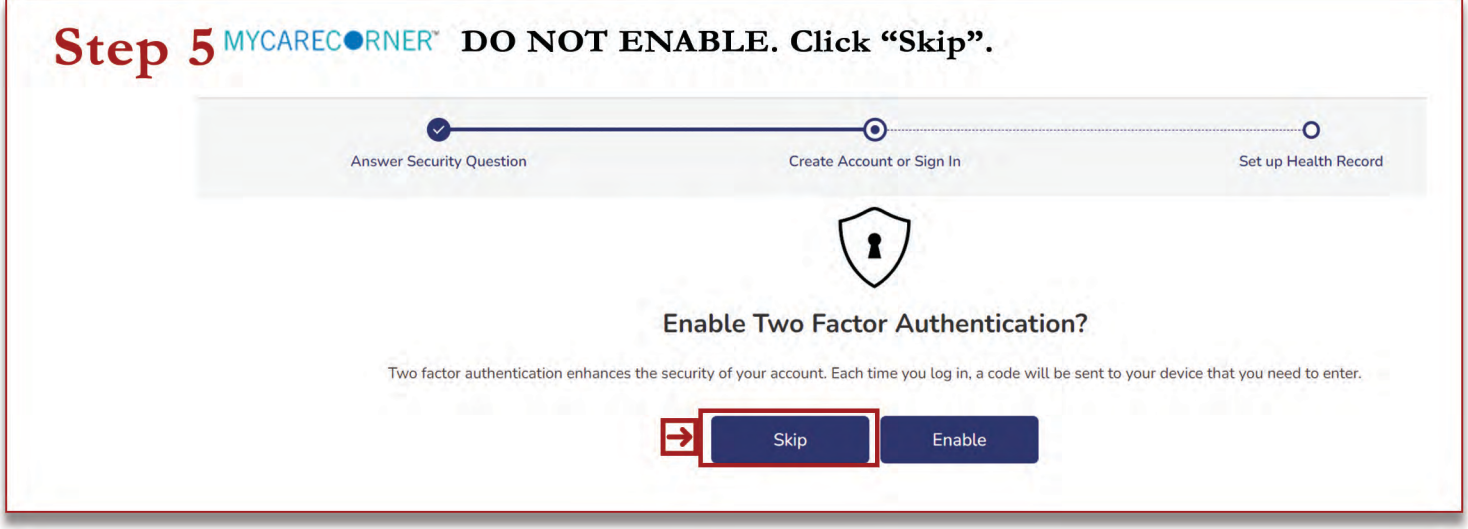

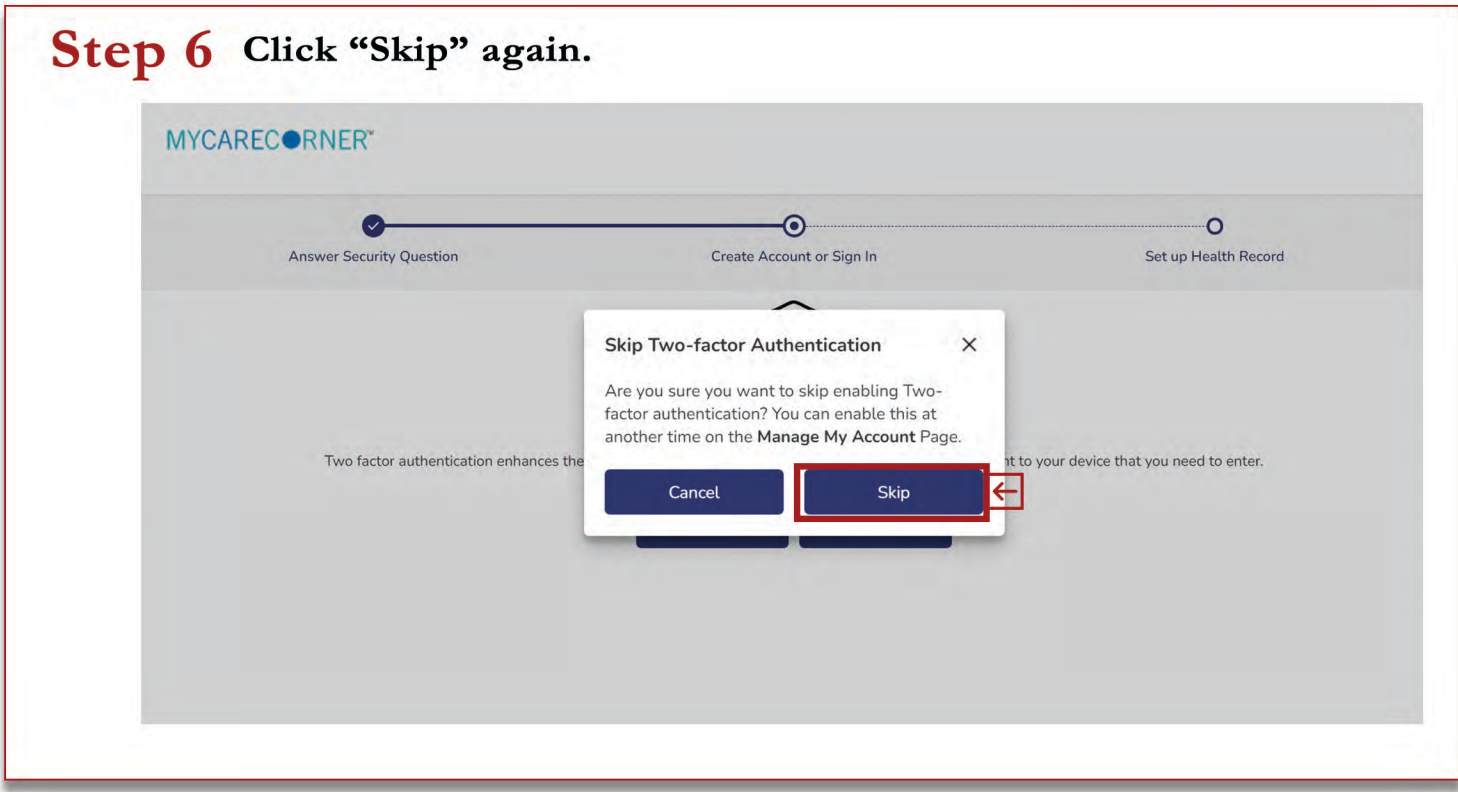

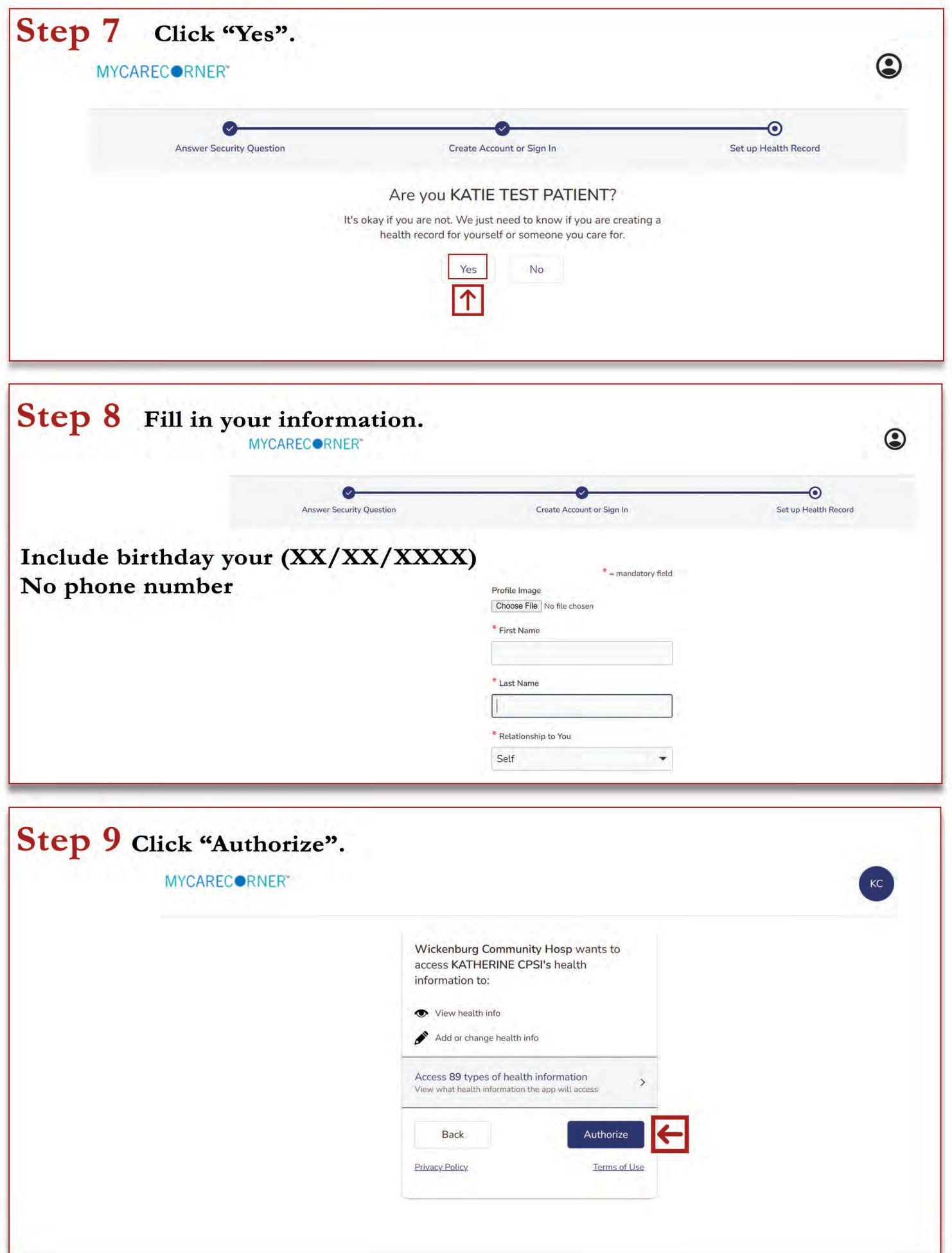

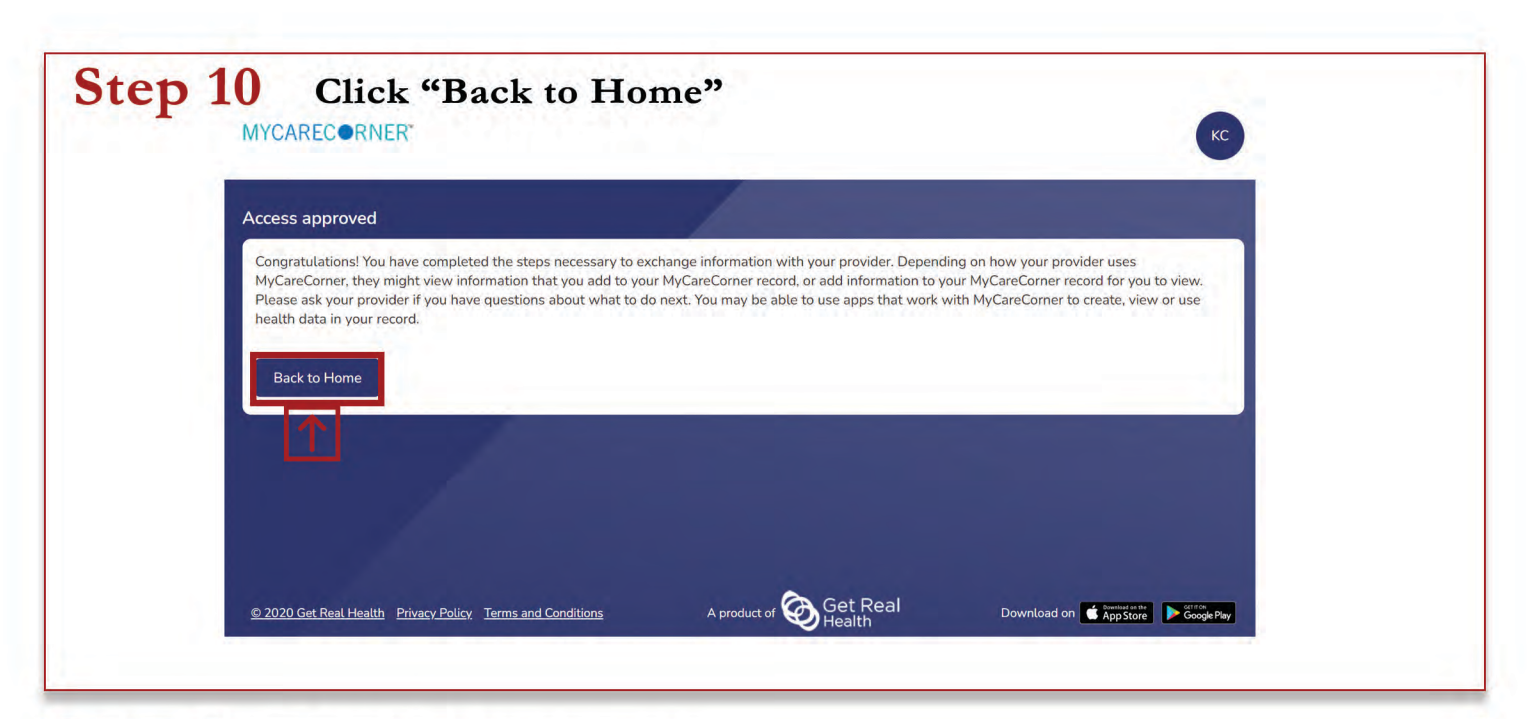

# Step 11 This is the home screen. TIPS:

\*Use the edit display feature to see all the tiles you have access to.

\*You can only access the bill pay option if you have an outstanding balance. It will not load if you do not.

\*Some lab results will be uploaded into the "documents" tile.

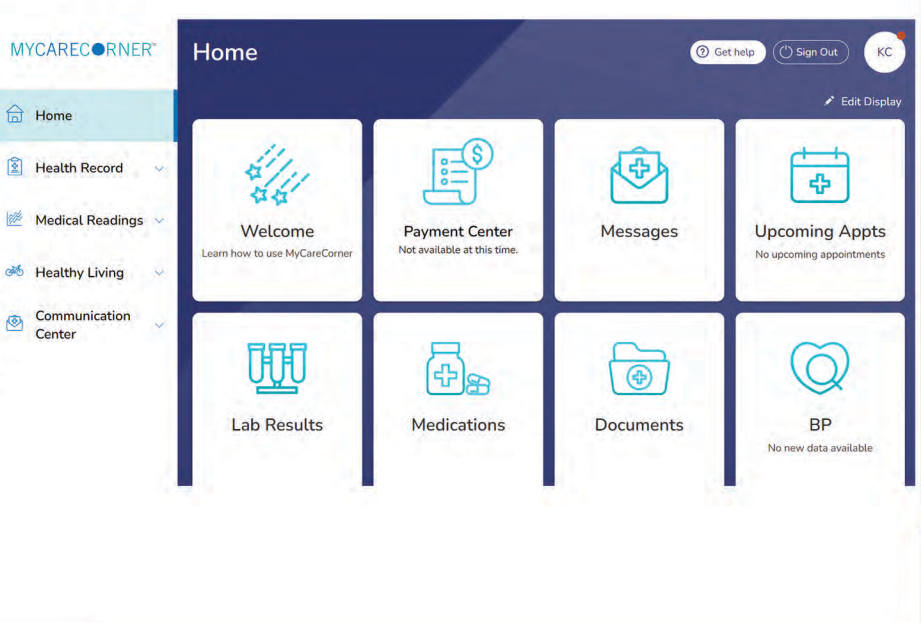

# **Download the Mobile App**

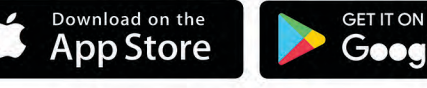

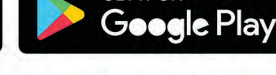

# **MYCARECORNER**<sup>\*\*</sup>

**MyCareCorner supports devices** from the following platforms, you can connect your devices under the Profile button. · fitbit **OMRON** 

**GARMIN** withings

With MyCareCorner, your patient portal, you'll have access to your health information between office visits no matter where you are. Features include:

- Allergies
- Appointments  $\bullet$
- **Blood Glucose**
- **Blood Oxygen**  $\bullet$
- Height  $\bullet$
- · Immunizations
- **Medical Conditions**  $\bullet$
- Medications
- Medical Visits & Encounters
- Procedures
- Weight Values
- Vital Signs
- Messaging
- Lab Results
- $\bullet$  Documents

# Portal FAQ

#### 1. Why can't I pay my bill?

-You will only be able to access bill pay on the portal if you have an outstanding balance

### 2. Why can't I see my lab results?

-Sometimes you will find lab results under your Documents tile, Letters or Messages

# 3. What if the application is refusing my DOB when registering and says it is wrong?

-Please be sure to use proper format of  $01/01/2020$  (with slashes)

# 4. Who can I contact if I experience issues or need assistance with the portal?

-When using the patient portal, you can click the "Need Help?" button located in the upper right corner of the screen to access online application help. -For questions and assistance related to your MyCareCorner account, please call us at 928-668-5512 Monday through Friday from 8am-4:30 pm CST.

#### 5. When will I receive an invitation to the patient portal?

-Upon discharge from your hospital or clinic visit, the email address that you shared with us during the registration process will receive an auto-generated email from our electronic health record, MyCareCorner

#### 6. What information can be obtained within the patient portal?

-A view of your clinical data from your electronic medical record. Clinical data includes:

- a. Test Results- Lab and Radiology
- b. Medications
- c. Allergies
- d. Immunizations

# 7. Can my family/friends access the information found on my portal?

-Yes, but only after you have given them permission. As a patient of Wickenburg Community Hospital, you can choose to give an authorized representative access to specific hospital visits. You will be asking this information during the admission process.

#### 8. Can I message my provider through the portal?

-Yes, only if you had an physical appointment with a provider, they will be available to send them a message.